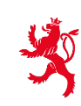

LE GOUVERNEMENT DU GRAND-DUCHÉ DE LUXEMBOURG Ministère de l'Éducation nationale, de l'Enfance et de la Jeunesse

# **EXAMEN DE FIN D'ÉTUDES SECONDAIRES CLASSIQUES 2019**

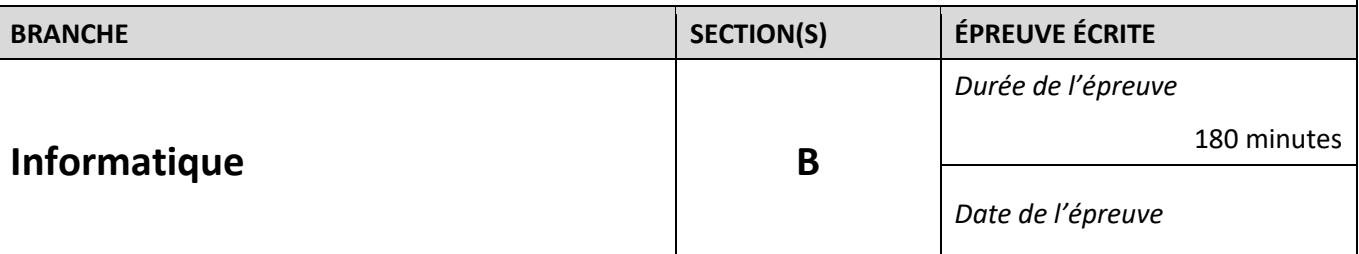

## **La grenouille qui traverse la route**

Créez le programme grenouille.py dans le dossier qui vous a été indiqué ! Ajoutez votre numéro de candidat en tant que commentaire en haut du fichier !

Le programme grenouille.py fait appel à la librairie pygame. Les seules importations permises sont randrange et randint du module random, pygame, pygame. locals et sys.

### **I) Initialisation (1+1) 2 p.**

- **1)** Effectuez le chargement des bibliothèques nécessaires.
- **2)** La fenêtre d'application mesure 600 x 200 pixels et l'entête de la fenêtre est : Grenouille – LYCEE – NUMERO.

La surface de dessin screen initialement noire est rafraîchie 25 fois par seconde.

#### II) **La classe Frog (1+1+1) 3 p.**

La classe Frog décrit une grenouille, représentée par un cercle. Les attributs de cette classe sont les coordonnées entières x et y du centre et la couleur color.

- **1)** Le constructeur initialise les attributs sur les valeurs passées aux paramètres. Les valeurs par défaut sont x=300 et y=180 et color=Color ('white').
- 2) La méthode reset frog remet les attributs de la grenouille sur les valeurs par défaut et affiche dans la console 'frog reset done'.
- **3)** La méthode draw  $f \circ g$  dessine sur la toile un cercle de couleur  $\text{color, de centre } (x, y)$ , de rayon 3 et d'épaisseur 1.

### **III) La classe Car (2+1+4+2+1) 10 p.**

La classe Car décrit une voiture représentée par un rectangle creux ne pouvant se déplacer qu'horizontalement. Les attributs de cette classe sont les coordonnées entières  $x$  et  $y$  du coin supérieur gauche, la largeur width et la hauteur height du rectangle et la vitesse horizontale speed.

- **1)** Le constructeur initialise les coordonnées x, y, width et height sur les valeurs passées aux paramètres. Les valeurs par défaut sont  $x=0$ ,  $y=200$ , width=20 et height=10. speed est un entier aléatoire entre -20 et 20.
- **2)** La méthode reset car remet la coordonnée x de la voiture à la valeur par défaut 0 réinitialise la vitesse aléatoirement et affiche dans la console **'**car reset done'.
- **3)** La méthode drive car fait avancer la voiture horizontalement de speed pixels. Le déplacement se fait vers la droite ou vers la gauche en fonction du signe de speed. Au moment où la voiture a quitté complètement l'écran (à droite ou à gauche), elle doit réapparaître progressivement de l'autre côté de l'écran et continuer son trajet dans le même sens.
- 4) La méthode booléenne contains pixel prend deux paramètres x et y et retourne True si le pixel de coordonnées ( $x$ ,  $y$ ) se trouve à l'intérieur du rectangle délimitant la voiture (bords inclus), False sinon.
- **5)** La méthode draw\_car dessine sur la toile le rectangle creux jaune représentant la voiture, avec une épaisseur égale à 1.

#### **IV) La classe Street (1+1+4+4+1+1+1+1+6) 20 p.**

La classe Street gère une liste de voitures de type Car. A cet effet elle dispose d'un seul attribut qui est la liste list of cars.

- 1) Le constructeur initialise la liste vide list of cars.
- 2) La méthode append car obtient comme paramètre un objet de type Car et l'ajoute à la liste list of cars.
- **3)** La méthode speed up cars prend comme paramètre un nombre entier amount strictement positif et modifie la variable speed de chaque voiture dans la liste de sorte qu'elle roule plus vite : la vitesse en valeur absolue doit augmenter de amount. Le sens de déplacement de la voiture ne doit pas changer, sauf éventuellement si la voiture est au repos. Dans ce cas il faudra choisir un nouveau sens de déplacement au hasard.
- 4) La méthode slow down cars prend comme paramètre un nombre entier amount strictement positif et modifie l'attribut speed de chaque voiture dans la liste de sorte qu'elle freine : la vitesse en valeur absolue doit diminuer de amount. Si la vitesse en valeur absolue de la voiture est inférieure à amount la voiture est à immobiliser.
- **5)** La méthode stop cars doit arrêter immédiatement toutes les voitures de la liste.
- **6)** La méthode drive cars fait appel à la méthode drive car des voitures dans la liste afin de les déplacer.
- **7)** La méthode draw cars permet de dessiner sur la toile pygame toutes les voitures de la liste en faisant appel à la méthode draw car.
- **8)** La méthode reset\_cars réinitialise chaque voiture en faisant appel à la méthode reset car de chaque voiture.
- **9)** La méthode booléenne check collision qui prend un paramètre du type Frog, vérifie s'il y a une collision entre la grenouille et une des voitures dans la liste. Pour cela il suffit d'analyser si l'un des pixels suivants du cercle représentant la grenouille se trouve à l'intérieur d'une voiture : le pixel le plus haut, le pixel le plus bas, le pixel le plus à droite et le pixel le plus à gauche. En cas de collision la méthode retourne True, sinon False.

#### **V) Le programme principal 25 p.**

**1) Préparation** (1+2) **3 p.**

- A. Créez une instance frog de la classe Frog avec les valeurs par défaut et une instance street de la classe Street.
- B. Ajoutez quatre instances de la classe Car à la liste de l'objet street à l'aide de la méthode append car. Les voitures ont comme abscisse  $x=0$  et comme ordonnées y=40, 80, 120 et 160 respectivement. Les dimensions width et height sont les valeurs par défaut.

### **2) Boucle principale - Réaction aux évènements** (1+3+4+4) **12 p.**

- A. Lorsque l'utilisateur ferme la fenêtre, le programme se termine correctement.
- B. Lorsqu'on enfonce la touche '**SPACE**' le jeu est réinitialisé. L'image est repeinte en noir et on fait un reset de la grenouille et des voitures en appelant les méthodes correspondantes.
- C. Les mouvements de la grenouille se font grâce aux flèches de direction du clavier. Si l'une des quatre touches est enfoncée, les coordonnées de la grenouille sont changées de 2 pixels dans la direction correspondante. Le mouvement doit se poursuivre aussi longtemps que la touche reste enfoncée.
- D. Lorsqu'on enfonce une des touches '**a**' ou '**s**', toutes les voitures sont accélérées respectivement freinées de la valeur 1. L'accélération et le freinage doivent se poursuivre aussi longtemps que la touche correspondante reste enfoncée.

### **3) Boucle principale - Actions répétées à chaque itération** (1+1+2+1+5) **10 p.**

- A. L'écran est repeint en noir, la grenouille est dessinée.
- B. Toutes les voitures roulent et sont dessinées.
- C. S'il y a eu une collision entre une voiture et la grenouille, toutes les voitures sont arrêtées et la grenouille devient rouge.
- D. Si le point le plus haut de la grenouille dépasse le bord supérieur de la fenêtre, toutes les voitures sont arrêtées et la grenouille devient verte. Elle a traversé la route saine et sauve.
- E. Servez-vous d'une variable booléenne game\_stopped afin d'empêcher le déplacement de la grenouille et le changement de vitesse des voitures après une collision ou lorsque la grenouille a traversé la route.

**Capture 1 - Situation de jeu peu après le lancement.**

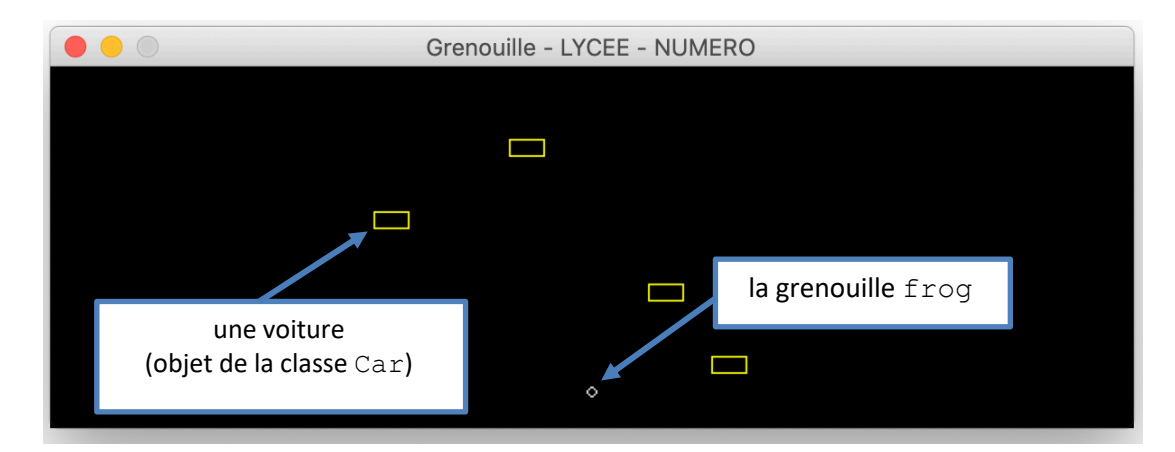

**Capture 2 – Mouvements possibles des objets (voir flèches jaunes)**

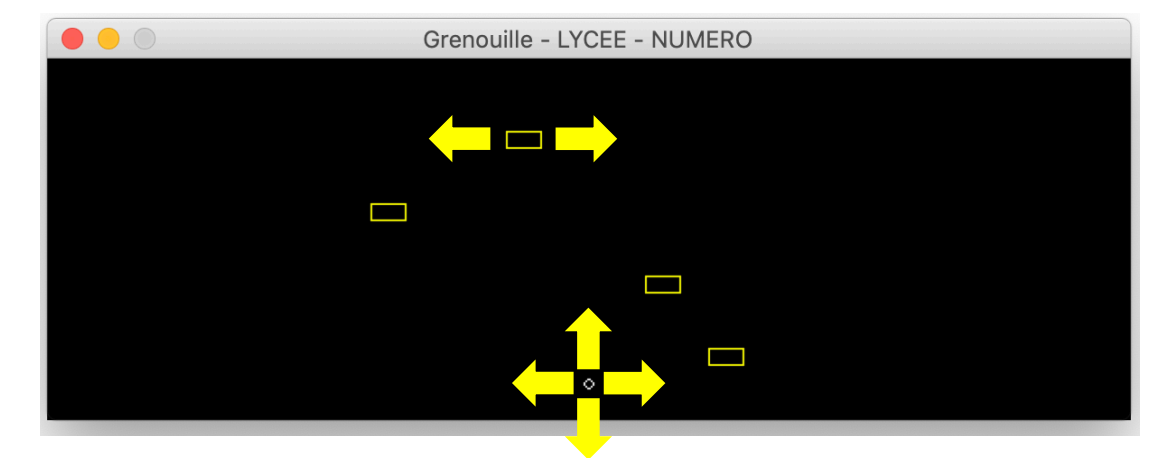

**Capture 3 - Une collision avec une voiture (agrandissement)**

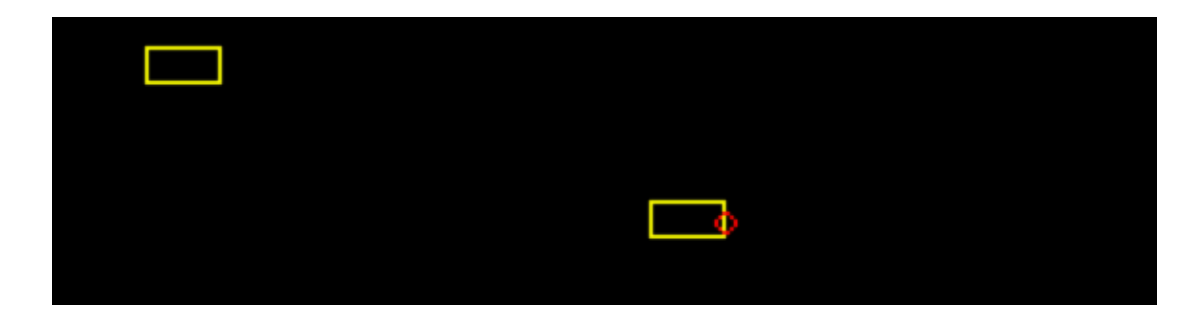

**Capture 4 - La grenouille regagne l'autre bord de la route (agrandissement)**

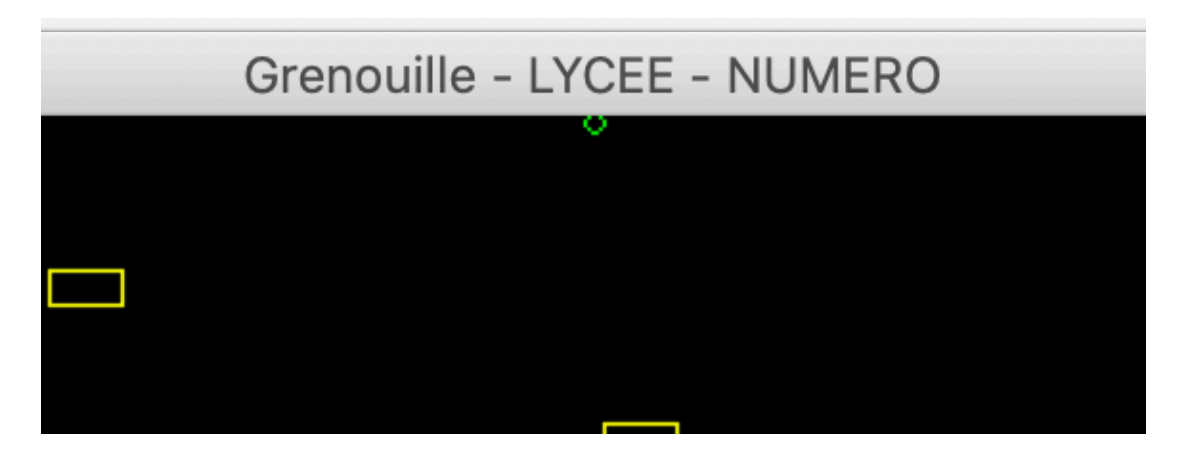